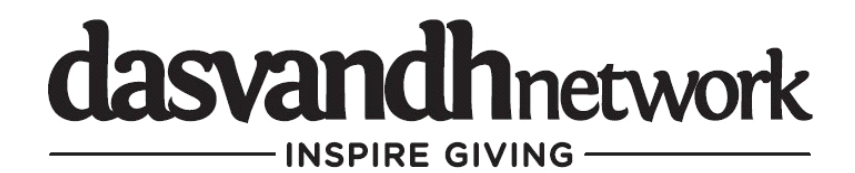

## **How to update your credit card on Dasvandh Network**

1. Please click on "My Profile"

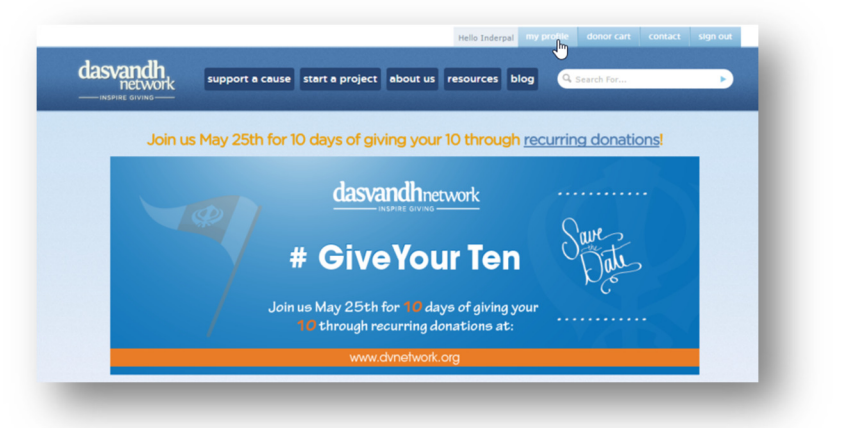

2. Then "Recurring Donations"

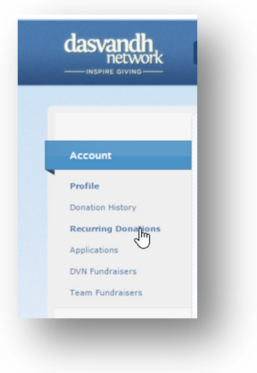

3. Then "CC" under "Update"

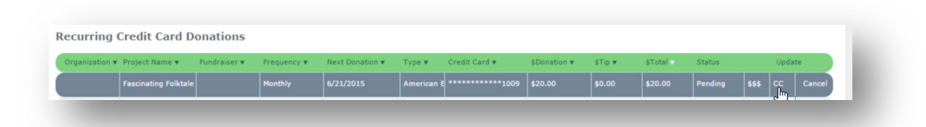

4. The "Change Credit Card" screen will appear

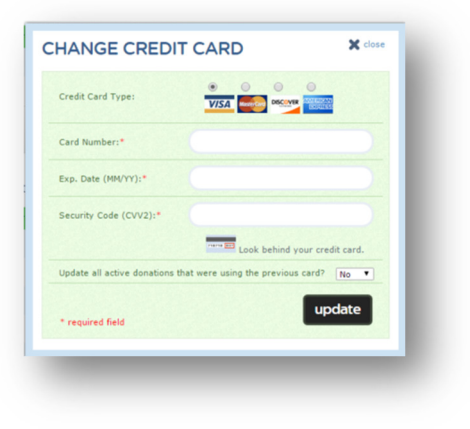